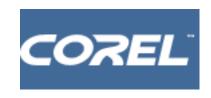

# **Art Triptych**

## A Unit Plan for Corel Painter 7 and Corel WordPerfect® Office

**Subject:** Art **Grade Level Range:** 6-12

# **Summary Description of the Lesson/Activity**

In this lesson, students take a drawing or picture, and overpaint it to create three versions, demonstrating styles of different art periods. The product is a triptych, a set of three panels, presented side-by-side (often mounted on wood or carved, then hinged together). A traditional triptych usually featured a center prominent work, with two subordinate works – one on each side – representing a common theme or style.

#### **Activities:**

- 1. Collect books or periodicals showing different styles of art from different periods in world history
- 2. Study and create a frame or backing for a triptych
- 3. Search for images that share a common theme and that are appropriate for display on a triptych
- 4. Use Corel Painter to mimic the style of three selected art periods or painters

## **Subject correlation:**

Art (art history, study of style and period works)

Research skills (use the library to conduct research and locate illustrations sharing a common theme)

Computer skills (use a scanner to scan an illustration)

Computer assisted illustration (use a computer and, if available, a drawing tablet, to create artwork)

### Goal/Overview:

Demonstrate knowledge of styles of different art periods. Produce and display artwork in the form of a triptych.

### **Objective/ Expected Outcomes:**

Create pictures in 3 different styles.

Compare and contrast the styles of different art periods.

Construct a triptych.

#### **Duration:**

1 week

## **Materials Required:**

Samples of art from 3 or more different periods

Backing material for creating the triptychs.

Adhesive for attaching the prints to the backing.

Computer access, Corel Painter, and digitizing tablets and access to WordPerfect Scanner or digital camera to digitize image; you may want to have images already digitized and available and have students select from the available images. Or, students can search for images on the Internet.

#### **Assessment:**

Selecting and editing three images in different artistic styles

Description of differences of artistic styles

Demonstrating knowledge of present artwork in the form of a triptych

## **Instructional Steps:**

1. Introduce the Topic

Ask students to give you examples of how styles of artistic expression (specifically painting and drawing) have changed over time.

Show sample pictures and elicit from students differences in style between different periods. You may want to make a table listing each period and write descriptive words for each period.

2. Model the activity

Using Painter, take a digitized image, and demonstrate to the students how different tools can be used in creating different styles: paintbrush, crayon, etc. that are similar to selected styles students will find in their research

- 3. Ask students to use the web, or your school library to collect a series of images that might be used to illustrate different styles of art. Suggest that students choose simple images such as still life photos, or portraits.
- 4. Have students create their art samples

Have each student select an image, scan it, then use Corel Painter to alter the image to illustrate three distinct artistic styles. The resulting image should be easily identifiable as art that might represent a specific style or period.

- 5. Describe a triptych (and show examples), and describe how you would students to create the mounting structure (frame)
- 6. Ask students to construct the Triptych
- 7. Each student prints out his/her three images and attaches them to a suitable size of foam board or other backing. For serious presentation, images can be framed.
- 8. Evaluate the Triptychs
- 9. Display student work. Have students write a description of the three images orally or in writing to include with the work.

#### **Student Materials/Worksheets:**

None required